## 6. Моделирование динамических 3D процессов

Моделирование динамических 3D-процессов, помимо чисто научных целей, может иметь и прикладное значение.

Графическая библиотека p5.js может быть использована для физического моделирования динамических процессов. Позволяет моделировать механические системы (в рамках законов теоретической механики). С помощью p5.js мы можем моделировать поступательные и вращательные движения в трех плоскостях.

Приведенный ниже пример имитирует столкновение двух сфер с массами  $m_1$  и  $m_2$ , которые до столкновения имеют линейные скорости центров, обозначаемые как  $v_1$  и  $v_2$ . После столкновения сферы будут двигаться со скоростями v'1 и v'2. Сферы катятся по жесткой поверхности, то есть совершают вращательные движения, которые задаются углами «отеда<sub>1</sub>» и «omega2».

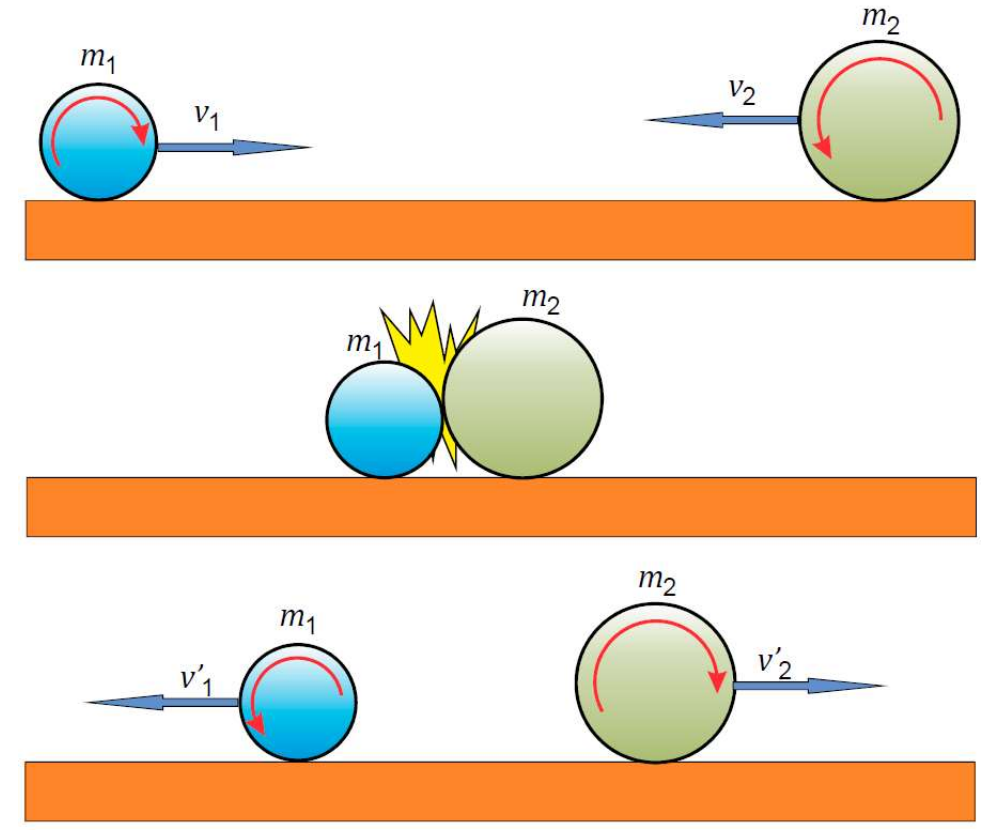

Рис. 6.1. Столкновение двух сфер

Используя закон сохранения механической энергии

$$
\frac{m_1v_1^2}{2} + \frac{m_2v_2^2}{2} = \frac{m_1v_1^2}{2} + \frac{m_2v_2^2}{2}
$$

и закон сохранения импульса

$$
m_1v_1 + m_2v_2 = m_1v'_1 + m_2v'_2
$$

определяем соотношение между скоростями до и после столкновения сфер:

$$
v'_{1} = -v_{1} + 2 \frac{m_{1}v_{1} + m_{2}v_{2}}{m_{1} + m_{2}},
$$
  

$$
v'_{2} = -v_{2} + 2 \frac{m_{1}v_{1} + m_{2}v_{2}}{m_{1} + m_{2}}.
$$

Углы поворота

$$
omega_1 = \frac{r_1}{v_1};
$$
  

$$
omega_2 = \frac{r_2}{v_2}.
$$

```
Содержание программы:
let x1=-150; 
let v1=5; 
let m1=50; 
let omega1=v1/m1; 
let a1=0; 
let x2=150; 
let v2=-15; 
let m2=20; 
let omega2=v2/m2; 
let a2=0; 
function setup() 
{ 
  createCanvas(500, 500, WEBGL); 
  strokeWeight(0.2); 
  frameRate(24); 
  //specularMaterial(250); 
  //shininess(50); 
} 
function draw() 
{ 
  background(200); 
  orbitControl(); 
  pointLight(255, 255, 255, 0, 0, 1000); 
  push(); 
  box(500,100,100); 
  pop(); 
  push(); 
  translate(x1, -100/2-m1, 0); 
  rotateZ(a1); 
  sphere(m1); 
  pop(); 
  push(); 
  translate(x2, -100/2-m2, 0); 
  rotateZ(a2); 
  sphere(m2); 
  pop(); 
  if(x1+m1>x2-m2) 
   { 
    v1=2*(m1*v1+m2*v2)/(m1+m1)-v1; 
    v2=2*(m2*v2+m1*v1)/(m1+m1)-v2; 
    x1=x1+v1; 
    x2=x2+v2;
```

```
omega1 = v1/m1:
 omega2=v2/m2;
\mathcal{F}x1=x1+v1:
 x2=x2+v2;a1=a1+omega1;
 a2=a2+omega
```

```
\mathcal{E}
```
## Описание программы:

let - создает и присваивает имя новой переменной. Переменная - это контейнер для значения. Переменные, объявленные с помощью let, будут иметь область действия блока. Это означает, что переменная существует только в том блоке, в котором она создана.

В программе, предоставляемой в виде переменных, мы имеем:

- х1 и х2 - начальные положения сфер;

- v1 и v2 - начальные линейные скорости центров сфер;

- масса шаров м1 и м2, которая также выражает радиусы сфер;

- отеда1=v1/м1 и отеда2=v2/м2- это углы вращения сфер;

 $-$ а1 = 0 и а2 = 0 — начальные углы вращения сфер;

Тело, на котором катятся сферы, созданая с помощью функции box(500,100,100), является статическим объектом.

Сферы строятся с помощью функции sphere(), к которой применяется поступательное движение с translate() и вращение с помощью функции rotateZ().

Модели сфер и основания, вызываются каждая в своем блоке разделяемые через  $push(),$   $\mu pop().$ 

Последняя часть программы включает в себя формулы расчета скоростей сфер, их положения и угол поворота.

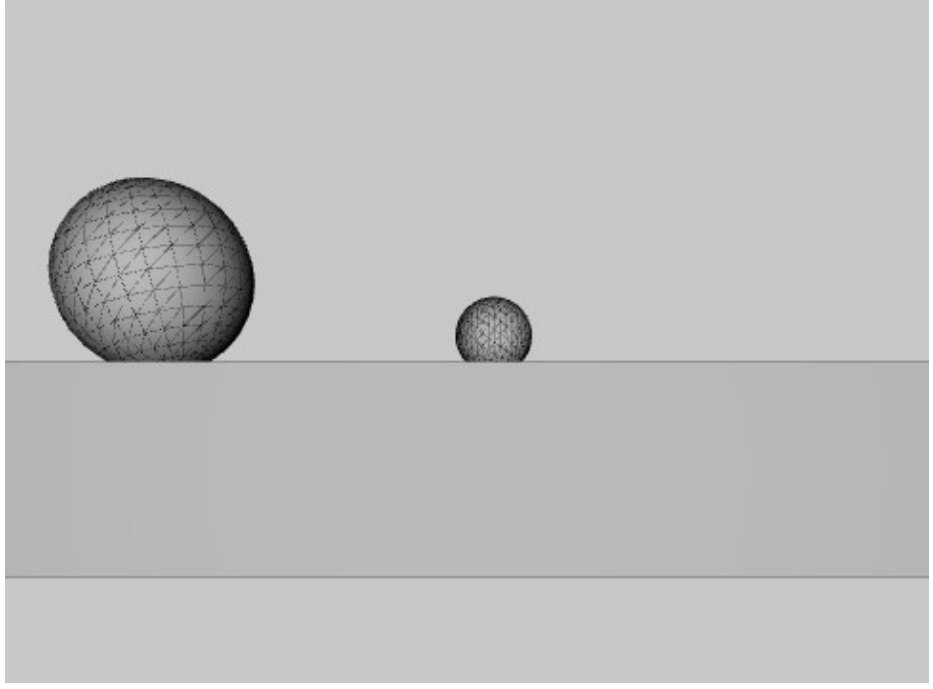

Рис. 6.2. Модель имитации столкновения 2 сфер в р5. js

## Лабораторной работы нет. 6 Тема: Моделирование динамических 3D-процессов

Цель работы: Получение практических знаний в области моделирования динамических 3D-процессов с использованием стандартных функций переноса и вращения в библиотеке p5.js.

Задачи работы:

1. Разработать программу для моделирования физического процесса с использованием функций переноса и вращения в библиотеке p5.js.

2. Разработать программу, создающую 3D-сцену моделирования физического процесса по варианту, указанному в таблице 6.1. Для создания сцены могут быть использованы существующие объекты из репозитории 3D Warehouse или 3D объекты смоделированные самостоятельно.

Моделирование и описание двумерного физического процесса задания можно найти на странице https://www.myphysicslab.com/.

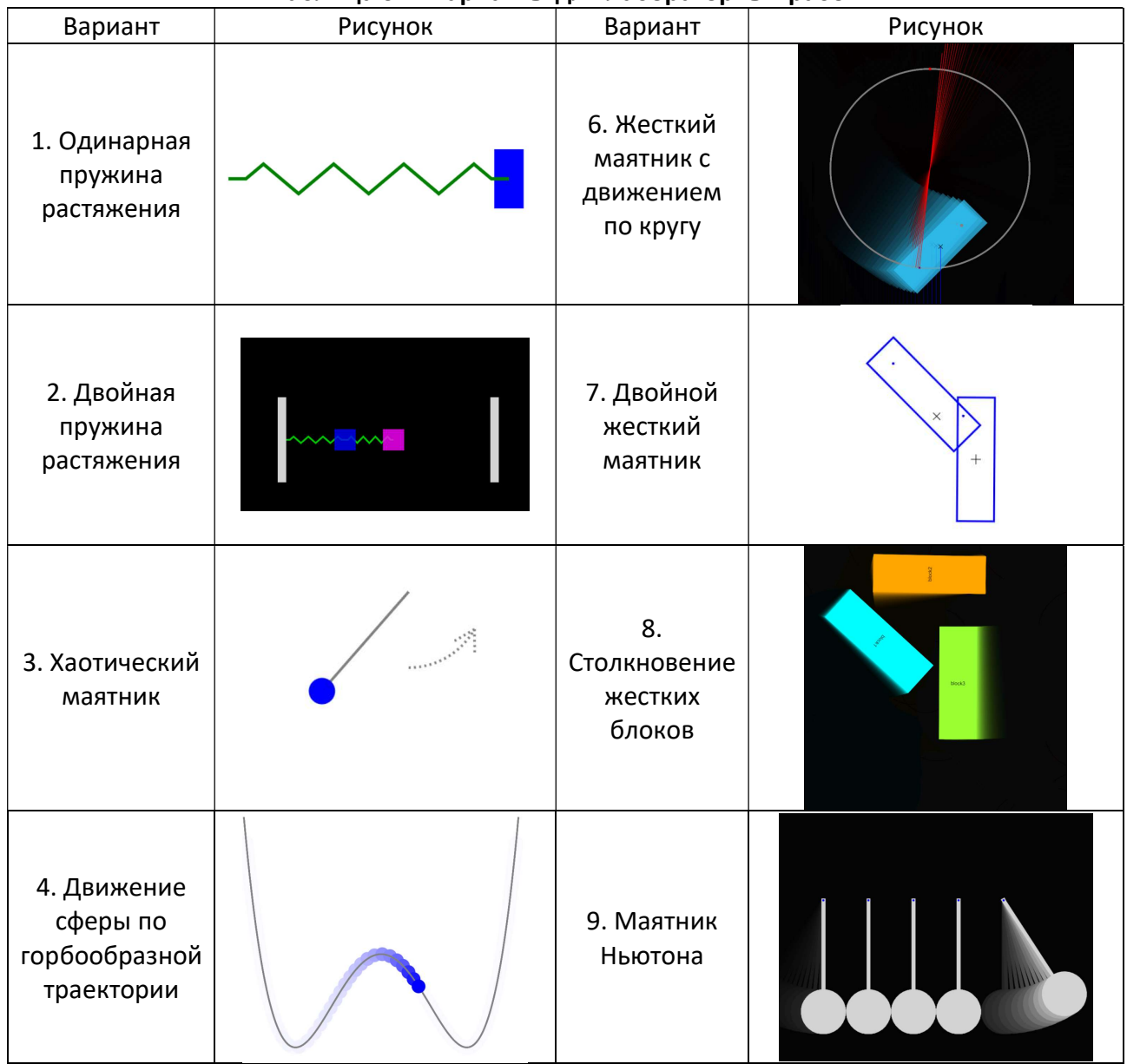

## Таблица 6.1. Варианты для лабораторных работ

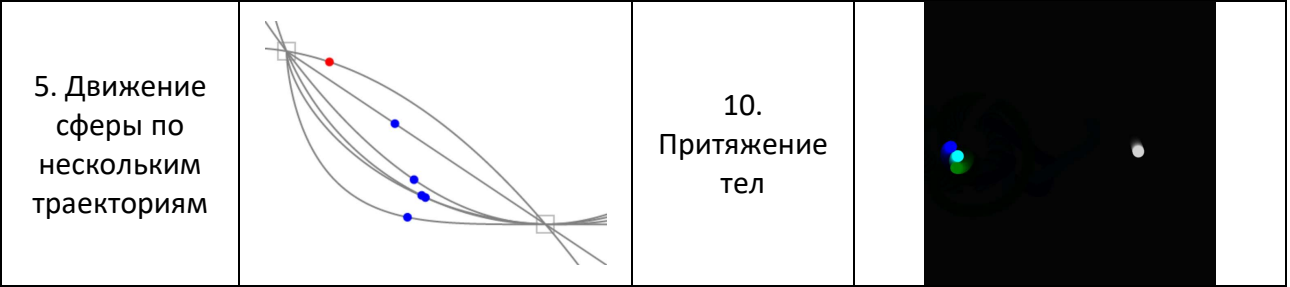